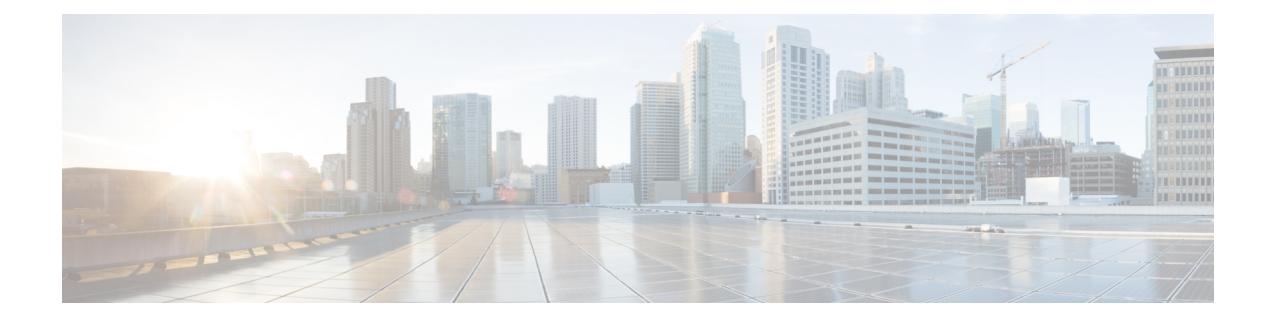

# **IKEv2** 認可変更のサポートの設定

FlexVPN - QoS および ACL 用 IKEv2 CoA 機能は、アクティブな IKEv2 暗号セッションでの RADIUS認可変更 (CoA) をサポートしています。

- IKEv2 認可変更のサポートの前提条件 (1 ページ)
- IKEv2 認可変更サポートの制限事項 (1 ページ)
- IKEv2 認可変更サポートに関する情報 (1 ページ)
- IKEv2 認可変更サポートの設定方法 (3 ページ)
- IKEv2 認可変更サポートの設定例 (6 ページ)
- IKEv2 認可変更サポートに関する追加情報 (7 ページ)
- IKEv2 認可変更のサポートの機能情報 (8 ページ)

## **IKEv2** 認可変更のサポートの前提条件

• IKEv2 は、Cisco AAA コンポーネントのレジストリ エントリからコンポーネントとして登 録する必要があります。

## **IKEv2** 認可変更サポートの制限事項

•この機能では、RADIUSベースの AAA サーバーから受信した認可変更(CoA)パケット のみをサポートしています。

# **IKEv2** 認可変更サポートに関する情報

### **RADIUS** 許可の変更

RADIUS認可変更 (CoA) 機能は、認証、認可、およびアカウンティング (AAA) セッション の属性を、セッション認証後に変更するためのメカニズムを提供します。AAA でユーザー、 またはユーザー グループのポリシーに変更がある場合、管理者は Cisco Secure Access Control

Server (ACS) などの AAA サーバーから RADIUS CoA パケットを送信して認証を再初期化し、 新しいポリシーを適用することができます。

標準RADIUSインターフェイスは通常、ネットワークに接続しているデバイスから要求が送信 され、クエリが送信されたサーバーが応答するプル モデルで使用されます。シスコのソフト ウェアは、プッシュ モデルで使用される RFC 5176 で定義された RADIUS CoA 要求をサポート しています。このモデルでは、要求は外部サーバーからネットワークに接続されたデバイスへ 発信され、外部の認証、認可、およびアカウンティング(AAA)またはポリシー サーバーか らの動的なセッション再設定が可能になります。

RADIUS CoA の詳細については、『*Authentication, Authorization, and Accounting Configuration Guide, Cisco IOS Release 15M&T*』または『*Authentication, Authorization, and Accounting Configuration Guide, Cisco IOS XE Release 3S*』を参照してください。

### **IKEv2** 認可変更の作業

FlexVPN - QoS および ACL 用 IKEv2 CoA 機能では、アクティブな IKEv2 暗号セッションの属 性を変更して、新しい認証属性に適用できます。CiscoAAAコンポーネントは、AAAサーバー から認可変更(CoA)パケットを受信して、受信した CoA パケットがそれに登録された任意 のコンポーネント用かどうかを確認します。CoAパケットがそれ自体のために作成されたとコ ンポーネントが確認した場合、以降の処理に進みます。CoAパケット内のフィールドに基づい て、パケットがIKEv2などの任意のコンポーネントと関連している場合、そのパケットはその コンポーネントによって使用されます。AAA はそのパケットを、リスト内の次のコンポーネ ントに転送しません。

この機能では、IKEv2 が CoA パケットを受信した後、IKEv2 では Cisco (AV)ペアに対して その CoA パケットを確認します。IKEv2 は、RADIUS サーバーにすでに保存されている audit-session-id に基づいてセッションを特定します。

CoAパケットにIKEv2がサポートしていない属性が含まれる場合、IKEv2はそのパケットを破 棄し、CoA-NACK を AAA コンポーネントに送信します。

### **IKEv2** 認可変更でサポートされる **AV** ペア

FlexVPN - QoS および ACL 用 IKEv2 CoA 機能は、次の Cisco AV ペアをサポートしています。

- ip:interface-config
- ip:sub-policy-In
- ip:sub-policy-Out
- ip:sub-qos-policy-in
- ip:sub-qos-policy-out
- ipsec:inacl
- ipsec:outacl

# **IKEv2** 認可変更サポートの設定方法

### **FlexVPN** サーバーでの認可変更の設定

IKEv2 認可変更(CoA)サポート機能に必要な、FlexVPN サーバーでの IKEv2 固有の設定はあ りません。FlexVPN サーバーでは、RADIUS 認可変更のみを設定する必要があります。AAA 設定の詳細については、『*Authentication, Authorization, and Accounting Configuration Guide, Cisco IOS Release 15M&T* 』の「RADIUS Change of Authorization」機能モジュールを参照してくださ い。

#### 手順の概要

- **1. enable**
- **2. configure terminal**
- **3. aaa new-model**
- **4. aaa server radius dynamic-author**
- **5. client** {*ip-address* | *name* [ **vrf** *vrf-name*]} **server-key** [**0** | **7**] *string*
- **6. port** *port-number*
- **7. auth-type** {**any** | **all** | **session-key**}
- **8. ignore session-key**
- **9. ignore server-key**
- **10. exit**

#### 手順の詳細

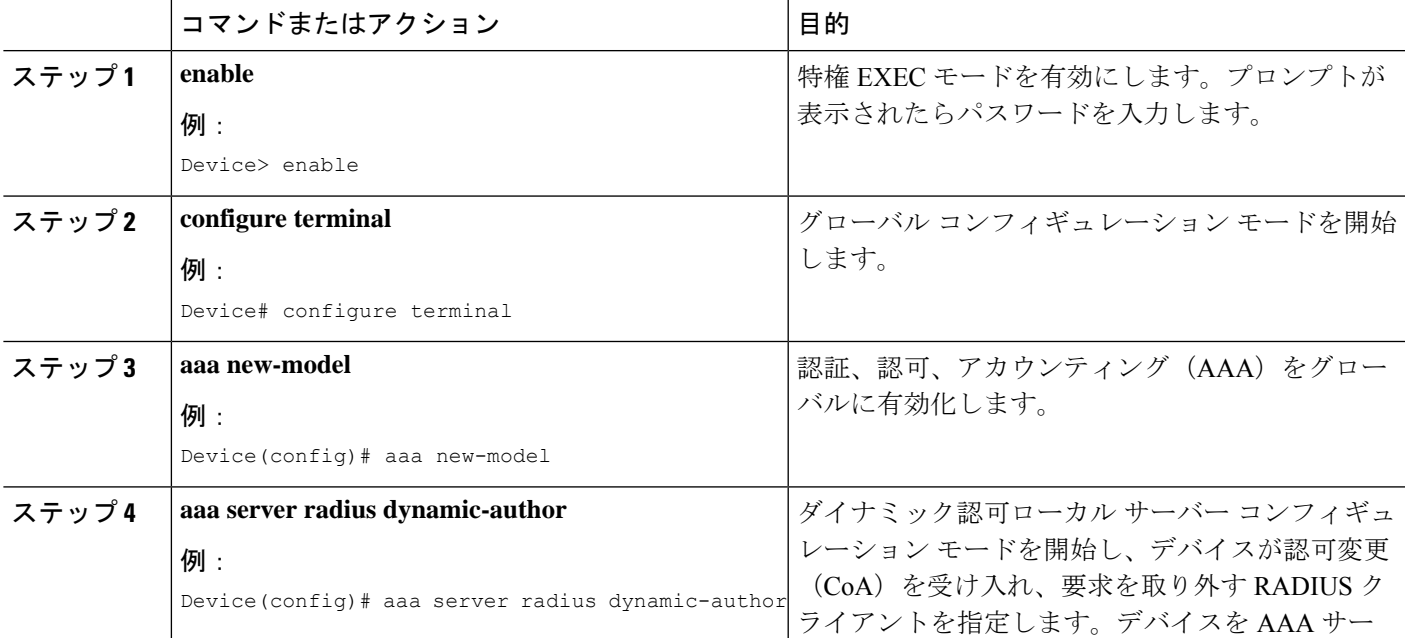

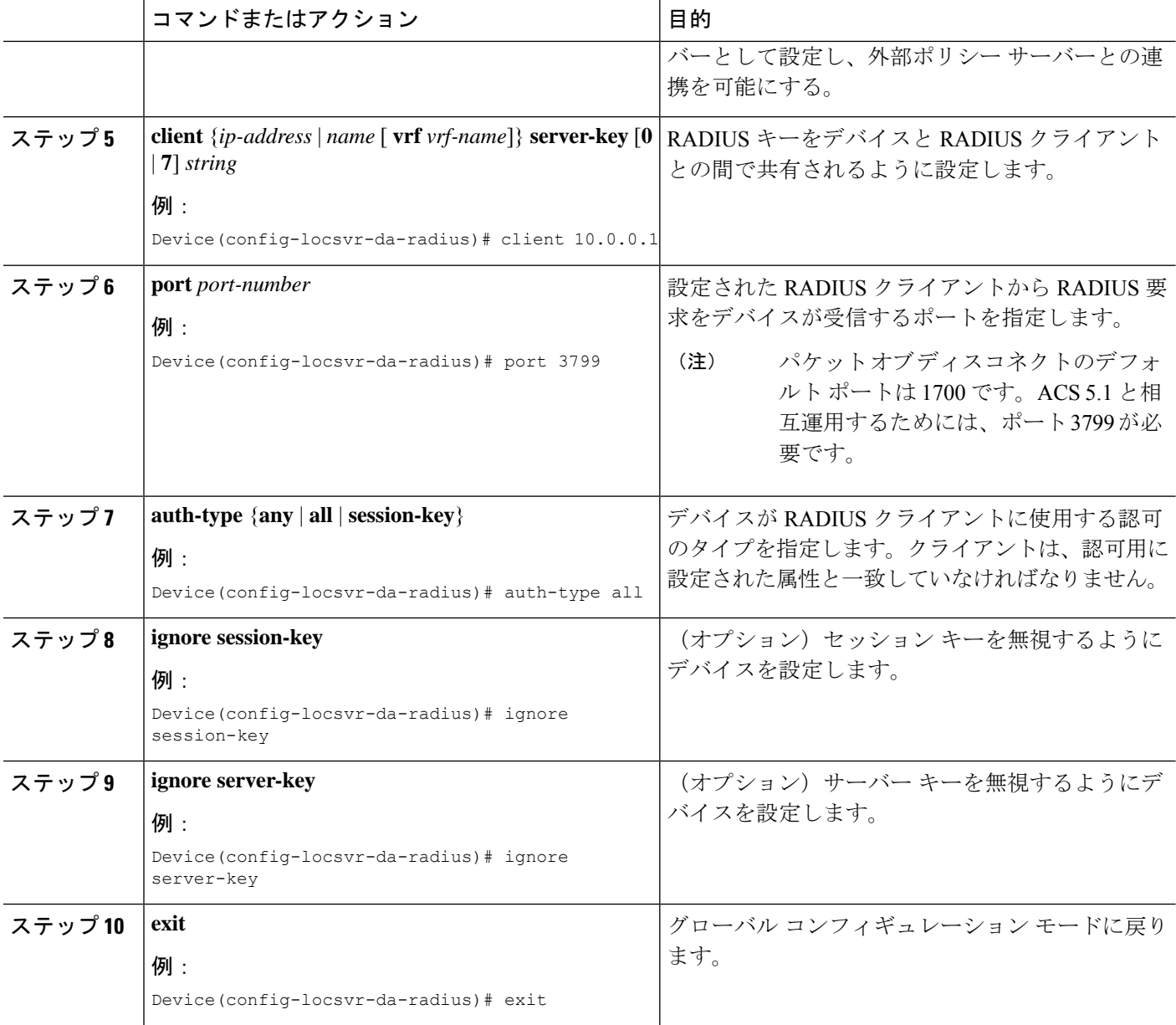

## **IKEv2** 認可変更サポートの確認

次の show コマンドを使用して、Cisco デバイスでの認可変更 (CoA)の成功を確認します。

#### 手順の概要

- **1. enable**
- **2. show platform hardware qfp active feature qos all output all**
- **3. show platform hardware qfp active feature qos all input all**

#### 手順の詳細

ステップ **1 enable**

#### 例:

Device> enable

特権 EXEC モードを有効にします。

• パスワードを入力します(要求された場合)。

#### ステップ **2 show platform hardware qfp active feature qos all output all**

#### 例:

```
Device# show platform hardware qfp active feature qos all output all
Interface: Virtual-Access1, QFP if_h: 14, Num Targets: 1
 Target: Out, Num UIDBs: 1
   UIDB #: 0
   Hierarchy level: 0, Num matching iftgts: 1
   Policy name: aaa-out-policy, Policy id: 9679472
   Parent Class Idx: 0, Parent Class ID: 0
     IF Tgt#: 0, ifh: 14, member_ifh: 0, link_idx: 0
       PSQD specifics:
         Target Index: 0, Num Classes: 1
           Class index: 0, Class object id: 1593, Match index: 0
           Class name: class-default, Policy name: aaa-out-policy
             psqd[0-3]: 0x00000000 0x00000000 0x00000001 0x00000000
       ISQD specifics:
         Target Index: 0, Num Classes: 1
           Class index: 0, Class object id: 1593
           Class name: class-default, Policy name: aaa-out-policy
             isqd[0-3]: 0x88e78ec0 0x00000000 0x00000000 0x00000000
             (cache) isqd[0-3]: 0x88e78ec0 0x00000000 0x00000000 0x00000000
       Police specifics:
         Target Index: 0, Num Classes: 1
           Class index: 0, Class object id: 1593
           Class name: class-default, Policy name: aaa-out-policy
             Policer id: 0x20000002
             hw_policer[0-3]: 0x4000047e 0x00163ac8 0x00000000 0x00000000
             cache hw_policer[0-3]: 0x4000047e 0x00163ac8 0x00000000 0x000000000
             conform stats (paks/octets): 0x0000000000000000, : 0x0000000000000000
             exceed stats (paks/octets): 0x0000000000000000, : 0x0000000000000000
             violate stats (paks/octets): 0x0000000000000000, : 0x0000000000000000
             police_info: 0x00000000
             cache police_info: 0x00000000
       Queue specifics:
         Target Index: 0, Num Classes: 1
           Class index: 0, Class object id: 1593
           Class name: class-default, Policy name: aaa-out-policy
             No queue configured
       Schedule specifics:
         Target Index: 0, Num Classes: 1
           Class index: 0, Class object id: 1593
           Class name: class-default, Policy name: aaa-out-policy
             No schedule info (no queue configured)
```
CoA が成功したかどうかのプラットフォーム固有情報が表示されます。

#### ステップ **3 show platform hardware qfp active feature qos all input all**

#### 例:

```
Device# show platform hardware qfp active feature qos all input all
Interface: Virtual-Access1, QFP if h: 14, Num Targets: 1
 Target: In, Num UIDBs: 1
   UIDB #: 0
   Hierarchy level: 0, Num matching iftgts: 1
   Policy name: aaa-in-policy, Policy id: 980784
   Parent Class Idx: 0, Parent Class ID: 0
     IF Tgt#: 0, ifh: 14, member_ifh: 0, link_idx: 0
       PSQD specifics:
         Target Index: 0, Num Classes: 1
           Class index: 0, Class object id: 1593, Match index: 0
           Class name: class-default, Policy name: aaa-in-policy
             psqd[0-3]: 0x00000000 0x00000000 0x00000001 0x00000000
       ISQD specifics:
         Target Index: 0, Num Classes: 1
           Class index: 0, Class object id: 1593
           Class name: class-default, Policy name: aaa-in-policy
             isqd[0-3]: 0x88d49748 0x00000001 0x00000000 0x00000000
             (cache) isqd[0-3]: 0x88d49748 0x00000001 0x00000000 0x00000000
       Police specifics:
         Target Index: 0, Num Classes: 1
           Class index: 0, Class object id: 1593
           Class name: class-default, Policy name: aaa-in-policy
             Policer id: 0x20000003
             hw_policer[0-3]: 0x10000140 0x00113a29 0x00000000 0x00000000
             cache hw_policer[0-3]: 0x10000140 0x00113a29 0x00000000 0x000000000
             conform stats (paks/octets): 0x0000000000000000, : 0x0000000000000000
             exceed stats (paks/octets): 0x0000000000000000, : 0x0000000000000000
             violate stats (paks/octets): 0x0000000000000000, : 0x0000000000000000
             police_info: 0x00000000
             cache police_info: 0x00000000
       Queue specifics:
         Target Index: 0, Num Classes: 1
           Class index: 0, Class object id: 1593
           Class name: class-default, Policy name: aaa-in-policy
             No queue configured
       Schedule specifics:
         Target Index: 0, Num Classes: 1
           Class index: 0, Class object id: 1593
           Class name: class-default, Policy name: aaa-in-policy
             No schedule info (no queue configured)
```
機能のステータスが表示されます。

# **IKEv2** 認可変更サポートの設定例

### 例:認可変更のトリガー

次の出力例は、管理者が認可変更(CoA)をトリガーすると表示されます。セッショ ンは、audit-session-idに基づいて特定されます。このIDは動的文字列で、ピアとのセッ ションについて、6 タプル情報の形式にエンコードされています。

IKEv2 は、RADIUS サーバーから認可変更 (CoA) パケットを受信します。セッショ ンは、audit-session-id に基づいて特定されます。

```
*Oct 6 23:38:55.250: RADIUS: COA received from id 125 10.106.210.176:58712, CoA Request,
len 257
*Oct 6 23:38:55.251: COA: 10.106.210.176 request queued
*Oct 6 23:38:55.251: RADIUS: authenticator BD 97 5E BA B2 EB C1 C5 - 1A 14 51 3D C2
C8 66 3F
*Oct 6 23:38:55.251: RADIUS: Vendor, Cisco [26] 62
*Oct 6 23:38:55.251: RADIUS: Cisco AVpair [1] 56
"audit-session-id=L2L44D010102ZO2L44D010101ZI1F401F4ZO2"
*Oct 6 23:38:55.251: RADIUS: Vendor, Cisco [26] 52
*Oct 6 23:38:55.251: RADIUS: Cisco AVpair [1] 46
"ip:interface-config=service-policy input pol"
*Oct 6 23:38:55.251: RADIUS: Vendor, Cisco [26] 35
*Oct 6 23:38:55.251: RADIUS: Cisco AVpair [1] 29 "ip:sub-qos-policy-out=2M-IN"
*Oct 6 23:38:55.251: RADIUS: Vendor, Cisco [26] 36
*Oct 6 23:38:55.251: RADIUS: Cisco AVpair
*Oct 6 23:38:55.251: RADIUS: Vendor, Cisco [26] 52
*Oct 6 23:38:55.251: RADIUS: Cisco AVpair [1] 46
"ip:interface-config=service-policy output 2M"
*Oct 6 23:38:55.251: COA: Message Authenticator missing or failed decode
*Oct 6 23:38:55.251: ++++++ CoA Attribute List ++++++
*Oct 6 23:38:55.251: 421C9694 0 00000089 audit-session-id(819) 37
L2L44D010102ZO2L44D010101ZI1F401F4ZO2
*Oct 6 23:38:55.251: 421C9584 0 00000081 interface-config(222) 24 service-policy input
pol
*Oct 6 23:38:55.251: 421C95B8 0 00000081 sub-qos-policy-out(423) 5 2M-IN
*Oct 6 23:38:55.251: 421C95EC 0 00000081 sub-qos-policy-in(421) 7 aaa-pol
*Oct 6 23:38:55.251: 421C9620 0 00000081 interface-config(222) 24 service-policy output
2M
*Oct 6 23:38:55.251:
*Oct 6 23:38:55.251: COA: Added NACK Error Cause: Success
```
# **IKEv2** 認可変更サポートに関する追加情報

#### 関連資料

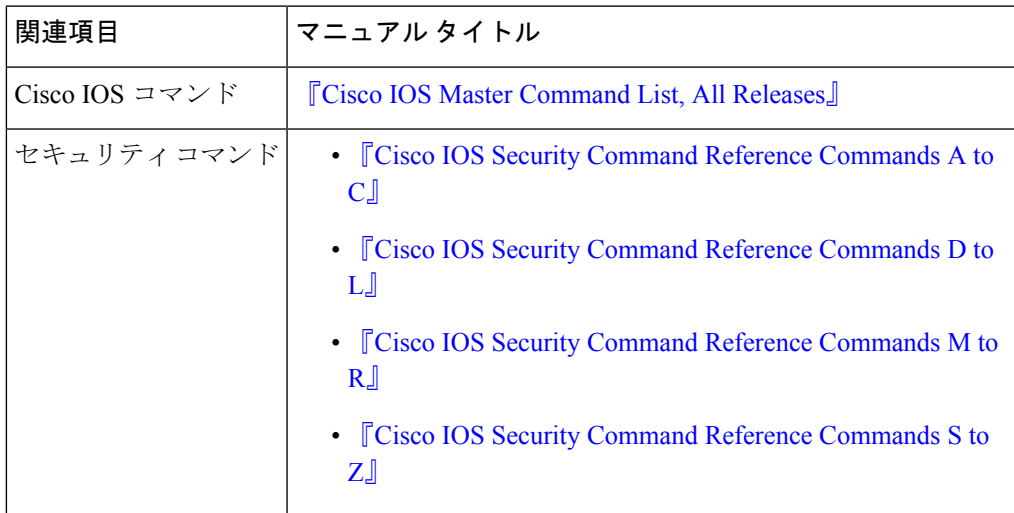

シスコのテクニカル サポート

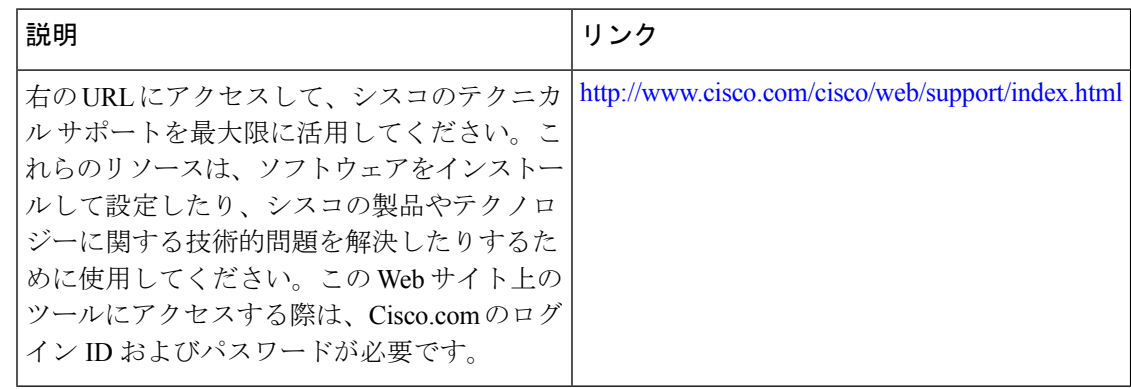

## **IKEv2** 認可変更のサポートの機能情報

次の表に、このモジュールで説明した機能に関するリリース情報を示します。この表は、ソフ トウェア リリース トレインで各機能のサポートが導入されたときのソフトウェア リリースだ けを示しています。その機能は、特に断りがない限り、それ以降の一連のソフトウェアリリー スでもサポートされます。

プラットフォームのサポートおよびシスコソフトウェアイメージのサポートに関する情報を検 索するには、Cisco Feature Navigator を使用します。Cisco Feature Navigator にアクセスするに は、[www.cisco.com/go/cfn](http://www.cisco.com/go/cfn) に移動します。Cisco.com のアカウントは必要ありません。

#### 表 **<sup>1</sup> : IKEv2** 認可変更のサポートの機能情報

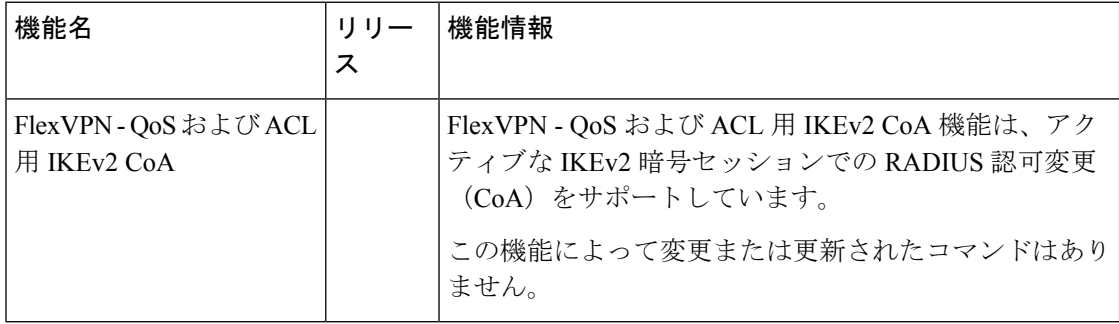

翻訳について

このドキュメントは、米国シスコ発行ドキュメントの参考和訳です。リンク情報につきましては 、日本語版掲載時点で、英語版にアップデートがあり、リンク先のページが移動/変更されている 場合がありますことをご了承ください。あくまでも参考和訳となりますので、正式な内容につい ては米国サイトのドキュメントを参照ください。